#### Documentation

The SAT application portfolio project requirements were to work as a development team using the agile and scrum methodologies to build a full stack application. We were to create a Trello board and git hub repo and link to our teammates. One teammate was the driver and the others were the navigators. We implemented a database using entity framework, added login functionality using the identity samples NuGet package. We scaffolded out controllers and converted a template along with additional functionality that will be listed in the steps below.

Struggled with connection strings – we did not originally update our connection string before implementing Identity samples so we were not able to connect to our database. We ended up starting over because it was so early on in the project. We made sure to update the connection string and once we did that we were able to connect to visual studios to our database

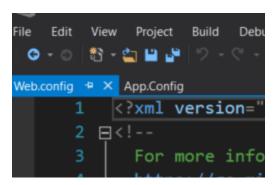

Struggled with photo upload functionality - the photo upload functionality was working for a full day then stopped! When taking a closer look we noticed on our student controller our saveas server.mappath was missing the concatenated imageName(which was our variable for the photoUrl.FileName). also on edit we had the image name concatenated but what we needed was the student.PhotoUrl. We were deleting the photo as we were uploading. Once those issues were fixed our photo edit and create worked perfect.

```
[ValidateAntKorgeryToken]
public schomesual Create([dise(Include = "StudentId,FirstName,LastName,Major,Address,City,State,ZipCode,Phone,Email,PhotoUrl,SSID")]
Student student, HttpPostedFileBase PhotoUrl)

if (ModelState.IsValid)

fregion File Upload

string imageName = "noImage.png";

if (PhotoUrl != null)

{
    imageName = PhotoUrl.FileName;
    string ext = imageName.Substring(imageName.LastIndexOf("."));
    string[] goodExts = new string[] { ".jpg", ".png", ".jpeg", ".gif" };

if (goodExts.Contains(ext.ToLower()))

{
    imageName = Guid.MexGuid() + ext;
    PhotoUrl.SaveNs(Server.MapPath("-/Content/assets/img/Student/" + imageName));
    else
    {
        imageName = "noImage.png";
    }
}
```

| 25%          | COMPLETE:                                                                                                    |
|--------------|----------------------------------------------------------------------------------------------------|
|              | 1. Create a Trello board to track the progress of the project. Create cards for individual tasks and assign the cards to the team member who will complete the work. Ensure cards are detailed and reference necessary resources.    |
|              | 2. Assign a team member to take screenshots of the Trello board as the project progresses. This team member should also get screen shots of interesting sections of code. These screen shots will be used for project documentation. |
|              | 3. Build a relational database for the application based on the schema discussed in PMD.                                                                                                    |
|              | 4. Add data to the database. All data should be work appropriate.                                                                                                    |
|              | 5. The project history is tracked using Git and the code base is stored in a public repository on Github. (Note: ensure that you are not pushing usernames or passwords)                                                             |
|              | 6. Create an ASP.NET Web Application for the UI layer of your project.                                                                                                    |
|              | 7. Implement authentication using Identity Samples.                                                                                                    |
|              | 8. Select a multi-page template, download the files, and bring them into an Archive folder in your UI project.                                                                                                    |
|              | 9. Create the data layer and utilize Entity Framework to create domain models for your database objects.                                                                                                    |
|              | 10. Update the connection strings in the web.config of your UI layer.                                                                                                    |
| <b>50</b> 0/ |                                                                                                    |
| 50%          | COMPLETE:                                                                                                    |
|              | 11. Copy all of the template resources (JS, CSS, Fonts, etc) out of the archive folder and paste them into the appropriate folder in the UI layer.                                                                                   |
|              | 12. Rename the _Layout to _OriginalLayout and then utilize the appropriate HTML file from the template to create a new _Layout.                                                                                                    |
|              | 13. Update all navigation links and image file paths.                                                                                                    |

- 1. Each of us created a Trello board and Invited one another to see said board
- 2. Ashley documented and took screen shots of project
- 3. Ashley built database, created and shared Script and Schema with team
- 4. Each teammate added their own dummy data
- 5. Each teammate committed and pushed their changes to github
- 6. Corey created the ASP.NET web application and added Identity samples
- 7. Each teammate agreed on one template found on our FED1 bootstrap resources
- 8. Corey downloaded and added template to \_archive folder
- 9. Bill created the data layer and metadata
- 10. Bill updated the connection strings
- 11. Ashley converted the template and moved CSS, JS, Fonts etc. to content and updated links.
- 12. Ashley updated and renamed \_layoutpage
- 13. Corey updated all navigation links using ActionLinks

| 14. Update CSS and JS bundles to include all of the resources for the template. Remove any<br>bundled resources that will not be used. Link to the Styles and Scripts bundles on the<br>_Layout page. |
|----------------------------------------------------------------------------------------------------|
| 15. Build metadata buddy classes in the data layer.                                                                                                    |
| ☐ 16. Scaffold out all controllers and views in the UI layer.                                                                                                    |
| <ul> <li>17. Build a contact form and implement the functionality to send form submissions to your<br/>email.</li> </ul>                                                                              |

| 75% COMPLETE: |                                                                                                    |  |
|---------------|----------------------------------------------------------------------------------------------------|--|
|               | 18. Create and utilize custom properties to show a summary of information about scheduled classes and to display the students full name.                                                            |  |
|               | 19. Implement image upload functionality for the student create and edit forms.                                                                                                    |  |
|               | 20. Implement soft deletes for students, courses, and scheduled classes.                                                                                                    |  |
|               | 21. Utilize a session variable in the course workflow to define where the user should be sent (list of active or retired courses) when they click on the cancel button for edit or back on details. |  |
|               | 22. Utilize session variables to define where a user should be sent after a soft delete.                                                                                                    |  |
|               | 23. Utilize a session variable to define the value of the status of a scheduled class status shown in the delete view.                                                                              |  |
|               | 24. Add functionality to allow the user to view the index of the Student Status controller in a table layout or tiled layout.                                                                       |  |

| 100% | % COMPLETE:                                                                                                    |
|------|----------------------------------------------------------------------------------------------------|
|      | 25. Create documentation for the project and link to the documentation from the Home/Index of the project.                                                                                                    |
|      | 26. Create a backup script of the database.                                                                                                    |
|      | 27. Ensure all code is pushed to the Github repo. (Note: ensure that you are not pushing usernames or passwords)                                                                                                    |
|      | 28. Each team member should create a live database and subdomain on SmarterAsp. They should execute the backup script on the live database, deploy the project files, and link to the live project from their personal site. The description of this project should include details |

- 14. Ashley removed any resources that would not be used
- 15. Bill built metadata buddy classes
- 16. Corey scaffolded out the controllers and CRUD functionality using MVC 5 Controller with views, using entity framework
- 17. Bill built out a contact form that is linked to his email. Fully functional
- 18. Bill customized properties to display full name
- 19. Ashley implemented photo upload functionality
- 20. We did not use this as one of our SAT challenges (soft delete)
- 21. Bill added a session variable to switch from active or retired courses
- 22. We did not implement a soft delete as one of our SAT challenges
- 23. We did not implement session variables for scheduled class status
- 24. Bill added the tile view for students so you are able to switch back and forth between tiled or table view
- 25. Ashley created documentation
- 26. Ashley created backup script of the database
- 27. Each team member has pushed all code to github
- 28. Each team member has created a subdomain on smarterasp and deployed the project through filezilla to add to their personal site

## Use diagramto illustrate what certain users can see

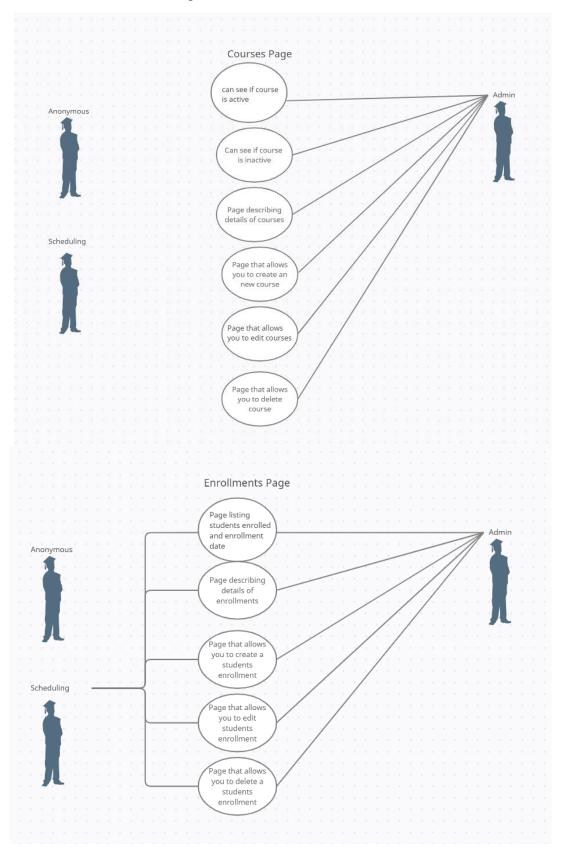

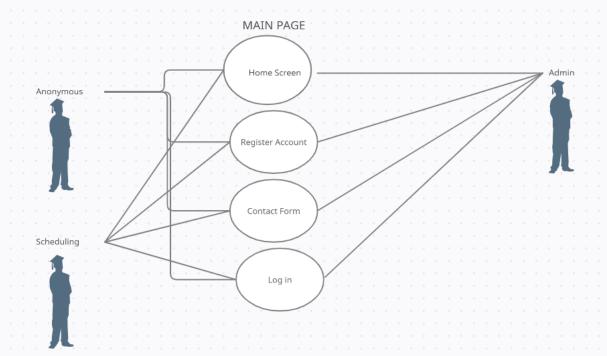

#### Scheduled Classes Page

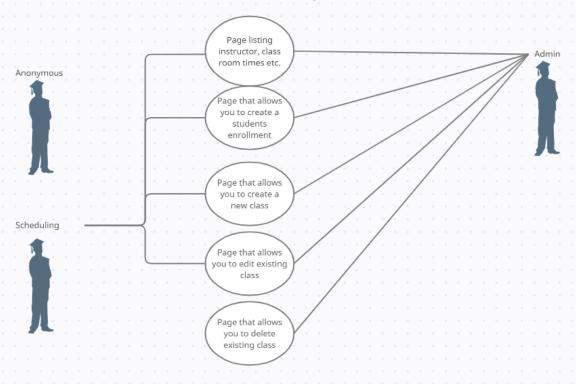

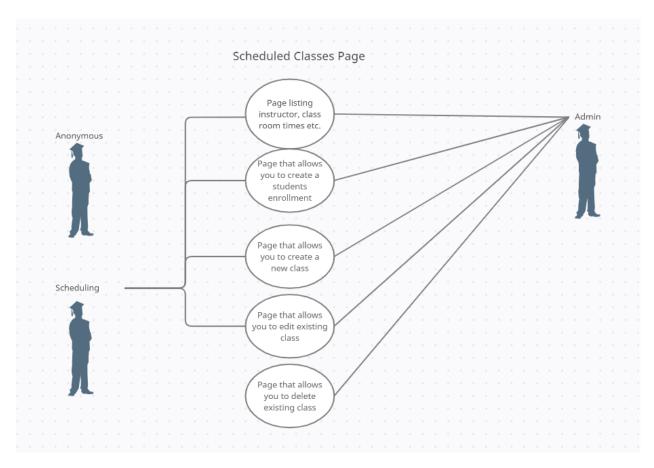

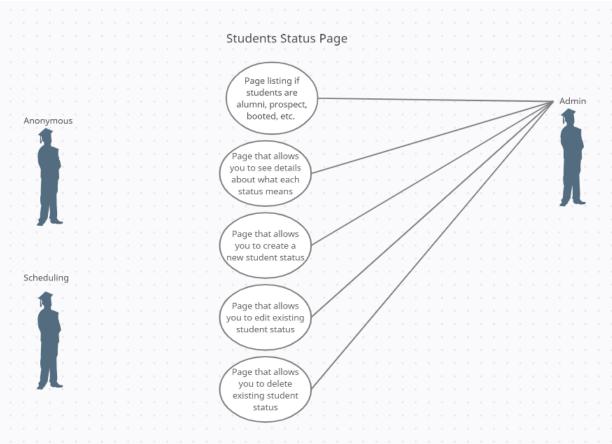

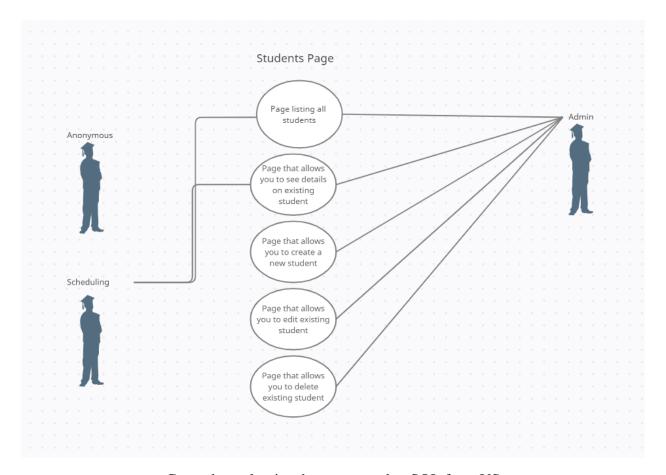

Created new log ins that connected to SQL from VS

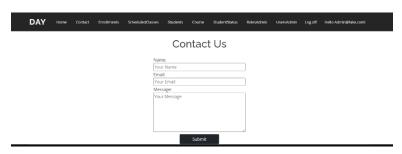

Added fully functional contact form. This will go directly to Bill's email

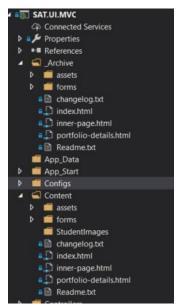

Moved CSS, JS, Images etc. from \_Archive to Content folder to use in template conversion

> Added Connections.config to hide connection strings

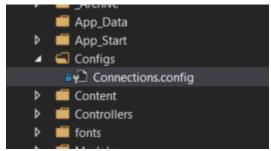

#### Added Dummy Data

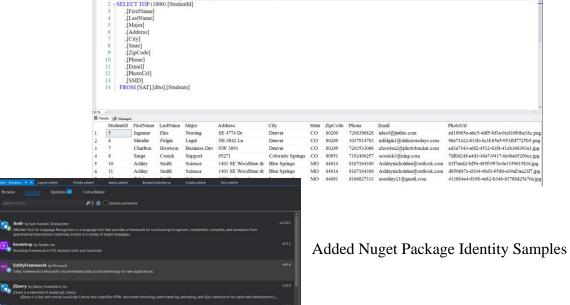

# Customized properties to display full name

#### MetaData App.Config ■ packages.config SATModel.edmx SATModel.Context.tt SATModel.Designer.cs SATModel.edmx.diagram ▶ ■ SATModel.tt SAT.UI.MVC Connected Services Properties ■ ■ References \_Archive App\_Data App\_Start Configs Content Controllers ▶ ■ C■ AccountController.cs ▶ ■ C■ CoursController.cs ▶ a c = EnrollmentsController.cs ▶ a C\* HomeController.cs ▶ **a c** ManageController.cs ▶ ■ C<sup>®</sup> RolesAdminController.cs ▶ ■ C<sup>®</sup> ScheduledClassesController.cs ▶ ■ C® StudentsController.cs ▶ ■ C= StudentStatusController.cs C\* UserAdminController.cs

Added MetaData and edmx layer

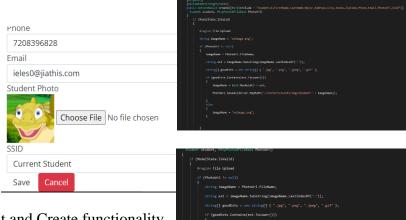

Added Photo Edit and Create functionality

```
Course Name

Course Description

Algebra is a branch of mathematics dealing with symbols and the rules for manipulating those symbols.

Action Edit | Details | Delete | Retired | Active
```

Added a session variable to switch from active or retired courses

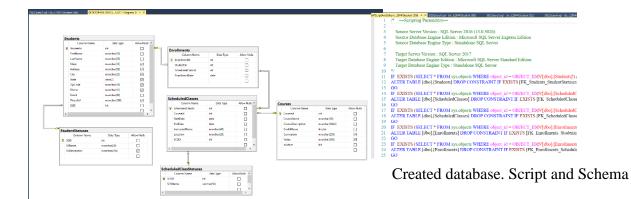

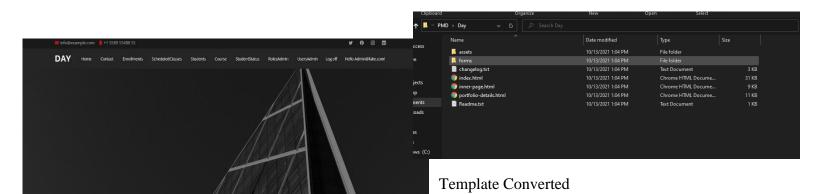

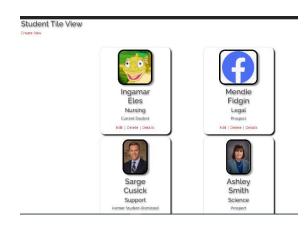

SAT challenge Tiled View

### Updated Link

```
(al) Data ActionLink("Contact, "Nome") (/li)

[1] Data ActionLink("Contact, "About", "Nome") (/li)

[2] Ilipital ActionLink("Contact, "Contact, "Nome") (/li)

[3] Ilipital ActionLink("Contact, "Contact, "Nome") (/li)

[4] (Request.Sauthenticate & User IsInolo("Scheduling") | User.IsInolo("Admin")))

[5] (Request.IsAuthenticate & User IsInolo("Admin"))

[6] (Request.IsAuthenticate & User.IsInolo("Admin"))

[7] (Request.IsAuthenticate & User.IsInolo("Admin"))

[8] (Request.IsAuthenticate & User.IsInolo("Admin") (/li)

[9] (Request.IsAuthenticate & User.IsInolo("Admin") (/li)

[10] (Request.IsAuthenticate & User.IsInolo("Admin") (/li)

[11] (Request.IsAuthenticate & User.IsInolo("Admin") (/li)

[12] (Request.IsAuthenticate & User.IsInolo("Admin") (/li)

[13] (Request.IsAuthenticated)

[14] (Request.IsAuthenticated)

[15] (Request.IsAuthenticated)

[16] (Request.IsAuthenticated)

[17] (Request.IsAuthenticated)

[18] (Request.IsAuthenticated)

[18] (Request.IsAuthenticated)

[18] (Request.IsAuthenticated)

[18] (Request.IsAuthenticated)

[18] (Request.IsAuthenticated)

[18] (Request.IsAuthenticated)

[18] (Request.IsAuthenticated)

[18] (Request.IsAuthenticated)

[18] (Request.IsAuthenticated)

[18] (Request.IsAuthenticated)

[18] (Request.IsAuthenticated)

[18] (Request.IsAuthenticated)

[18] (Request.IsAuthenticated)

[18] (Request.IsAuthenticated)

[18] (Request.IsAuthenticated)

[18] (Request.IsAuthenticated)

[18] (Request.IsAuthenticated)

[18] (Request.IsAuthenticated)

[18] (Request.IsAuthenticated)

[18] (Request.IsAuthenticated)

[18] (Request.IsAuthenticated)

[18] (Request.IsAuthenticated)

[18] (Request.IsAuthenticated)

[18] (Request.IsAuthenticated)

[18] (Request.IsAuthenticated)

[18] (Request.IsAuthenticated)

[18] (Request.IsAuthenticated)

[18] (Request.IsAuthenticated)

[18] (Request.IsAuthenticated)

[18] (Request.IsAuthenticated)

[18] (Request.IsAuthenticated)

[18] (Request.IsAuthenticated)

[18] (Request.IsAuthenticated)

[18] (Request.IsAuthenticated)

[18] (Request.IsAuthenticated)

[18]
```

**Updated Navigation** 

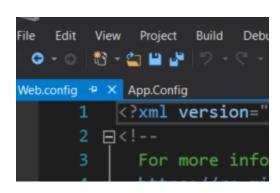

Updated Connection string to connect DB to VS

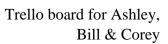

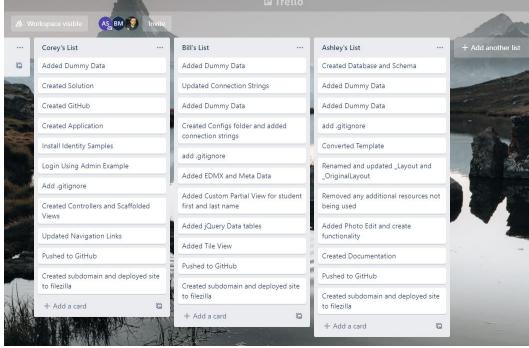

Write a requirement summary and provide supplemental screenshots of how the base functionality of the application was met

- o Summarize the requirement
- o Provide a screenshot of the application meeting the requirement
- o Provide a brief description of how the requirement was met
- o Include screen shots of the planning and build process (Trello)